УДК 004

# Реализация 2D игры «Alien Invasion» на языке программирования Python

*Кизянов Антон Олегович Приамурский государственный университет имени Шолом-Алейхема студент*

*Лучанинов Дмитрий Васильевич Приамурский государственный университет имени Шолом-Алейхема старший преподаватель кафедры информационных систем, математики и методик преподавания*

### Аннотация

В данной статье рассмотрена разработка 2D игры «Alien Invasion» с помощью языка программирования Python с использованием дополнительной библиотеки Pygame. Ключевые слова: Python, Pygame, 2D игра, PyQt.

# The 2D game «Alien Invasion» implementation using Python programming language

*Kizyanov Anton Olegovich Sholom-Aleichem Priamursky State University student*

*Luchaninov Dmitry Vasilyevich Sholom-Aleichem Priamursky State University Senior lecturer of the Department of Information Systems, Mathematics and teaching methods*

# Abstract

This article describes the development of a 2D game «Alien Invasion» in Python using Pygame library module.

Keywords: Python, Pygame, 2D game, PyQt.

Язык программирования Python представляет собой интерпретируемый, высокоуровневый, объектно-ориентированный язык программирования, разработанный Гвидо Ван Россумом в 1991 году. Конструкция языка Python разработана на C/C++, что позволяет писать быстроработающие программы.

Целью исследования является процесс разработки игры на языке программировании Python. В разработке были использованы такие средства как PyInstaller, PyGame, PyQt, Inno Setup.

Так как язык программирования Python интерпретируемый, то ему нужен интерпретатор на машине конечного пользователя, чтобы запустить исходные файлы на Python. Решение этой проблемы возможно с помощью сторонней библиотеки Pyinstaller, она позволяет переводить код Python в самостоятельный файл расширения exe, что позволяет запускать его на разных машинах семейства Windows. При таком виде компиляции программа переводится в множество вспомогательных файлов. Само приложение упаковано с помощью установщика Inno Setup.

Модуль PyInstaller [1] служит для перевода кода на языке Python в исполняемый файл. Для его установки достаточно написать в консоли операционной системы (Windows/Linux/Mac) команду pip install Pyinstaller. На этом установка закончена. После нужно перейти в папку, где установлен Python, найти папку Scripts в ней найти файл Pyinstaller.exe. После этого необходимо перетянуть файл кодов Python на этот файл. В результате будет создана папка dist рядом с исходным кодом, в ней будет exe файл со всеми библиотеками.

Модуль Pygame служит для написания игр на Python. Для его установки достаточно написать в консоли операционной системы(Windows/Linux/Mac) команду pip install Pygame. На этом установка закончена. В двух словах эту библиотеку даже и не описать, так как она настолько обширна, что на ней можно делать игры от простых арканоидов до игр по интернету с большим количеством участников. Очень помогает в работе с ней официальная документация [2].

Модуль PyQT [3] является кросс-платформенной библиотекой. Включает в себя компоненты для работы с HTTP серверами, XML парсерами, доступ к базам данных, инструменты для сжатия данных и графический интерфейс пользователя. Большим плюсом является наличие богатой официальной документации.

Библиотека Pygame для языка Python является сторонней библиотекой и позволяет писать очень простые 2D/3D игры с большим набором возможностей.

Рассмотрим процесс разработки игры подробнее. Первым делом нужно было написать игру как таковую, на этот момент ушло больше всего времени. Было принято решение о создании игры в виде 2D арканоида. С помощью ресурсов сети Интернет картинки для врагов и корабля (рис. 1).

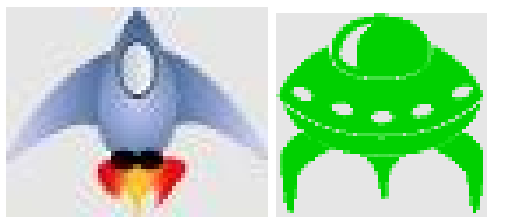

Рисунок 1. Изображения корабля и инопланетян

После этого из сети Интернет также были взяты файлы звуков для выстрелов и разрушения противника. Следующим этапом было написание меню для игры с кнопками «Начать игру», «Таблица рекордов», «Инфо» (рис. 2).

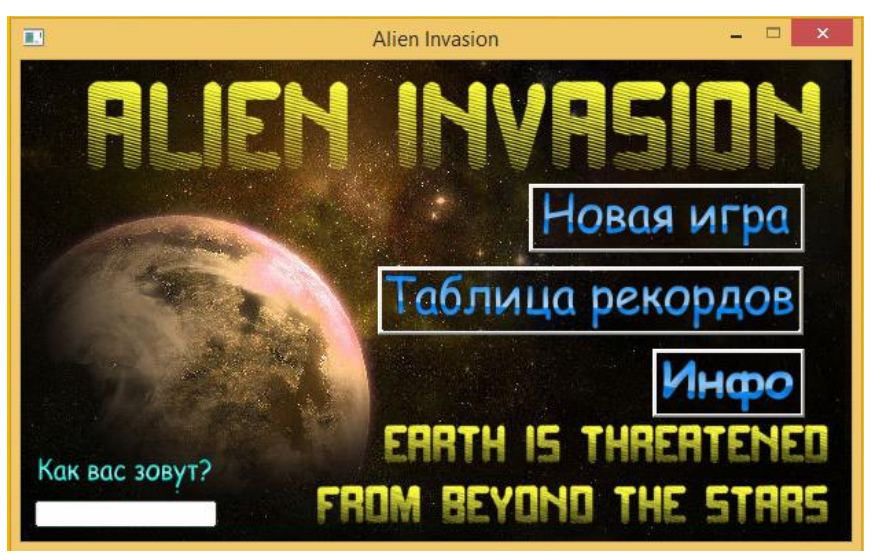

Рисунок 2. Меню игры

Меню было создано с помощью библиотеки PyQt. Это также сторонняя библиотека для Python которая позволяет писать оконные приложения. Пример такого интерфейса можно наблюдать в статье программной реализации нахождения плагиата [4]. Библиотека PyQt была портирована на язык программирования Python портированием её с языка C/C++, там она имеет название Qt.

Поле «Как вас зовут» служит для регистрации пользователя. Имя пользователя требуется только для заполнения таблицы рекордов.

Кнопка «Инфо» выдает информацию о программе, включая данные об авторе, возможностях игры (рис. 3).

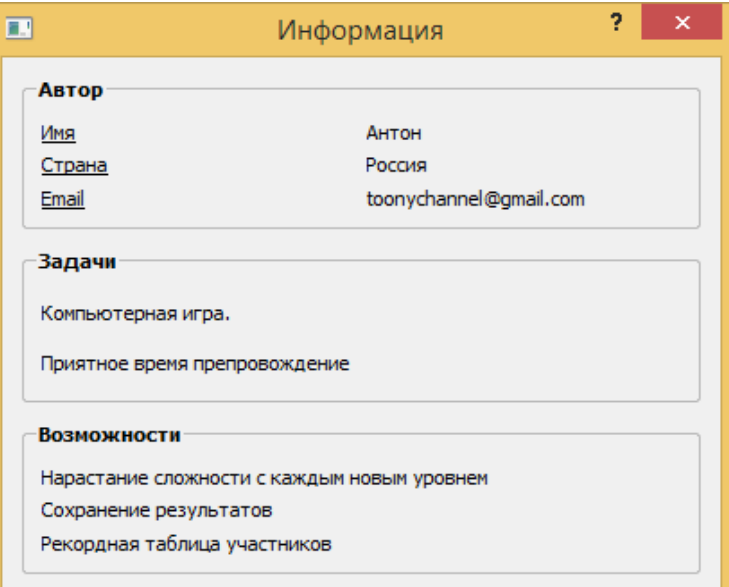

Рисунок 3. Информация о программе

Кнопка «Таблица рекордов» выведет окно, в котором указан счет игрока и его имя (рис. 4).

| <b>Maks</b><br>13487<br>,,,,,,,,,,,,,,,,,,,<br>1350<br>ttt<br>Edor<br>1050 |   | Счет игрока | Ник игрока                                                        |  |
|----------------------------------------------------------------------------|---|-------------|-------------------------------------------------------------------|--|
|                                                                            |   |             |                                                                   |  |
|                                                                            | 2 |             |                                                                   |  |
|                                                                            | 3 |             | - 1938 AN 1948 AN 1948 AN 1949 AN 1949 AN 1949 AN 1949 AN 1949 AN |  |
|                                                                            |   |             |                                                                   |  |
|                                                                            |   |             |                                                                   |  |
|                                                                            |   |             |                                                                   |  |
|                                                                            |   |             |                                                                   |  |

Рисунок 4. Таблица рекордов

Нажав кнопку «Начать игру», будет запущено непосредственное действие (рис. 5).

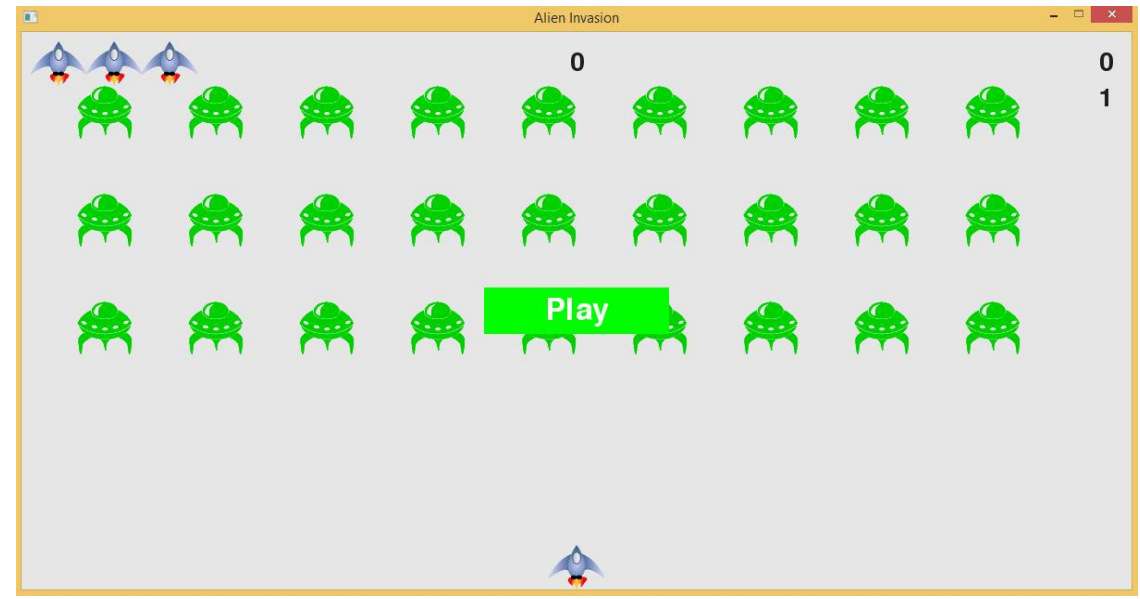

Рисунок 5. Окно игры

Необходимо подробней описать реализацию системы определения попадания выстрела. В распоряжении есть библиотека PyGame, в ней реализовано много функций, и определение попадания выстрела не исключение. С помощью документации [5], была использована функция pygame.sprite.groupcollide. На вход она принимает две группы спрайтов:

- пули;
- пришельцы.

Функция проверяет их пересечение и возвращает истину или ложь.

Язык программирования Python не популярен в России и это не его минус, это отчасти плюс, он позволяет производить неизгладимое впечатление на окружающих быстротой разработки и высоким уровнем синтаксиса.

В будущем планируется добавление новых противников с отличным поведением, фоновые обои и новые уровни.

#### Библиографический список

- 1. Модуль Pyinstaller для перевода кода Python в самостоятельный файл. [Электронный ресурс]. URL: http://www.pyinstaller.org (дата обращения: 22.06.2016)
- 2. Модуль Pygame для написания игр на языке Python. [Электронный ресурс]. URL: http://www.pygame.org (дата обращения: 22.06.2016)
- 3. Модуль PyQt для реализации адаптивного интерфейса на языке Python. [Электронный ресурс]. URL: https://riverbankcomputing.com/software/pyqt/intro (дата обращения: 22.06.2016)
- 4. Кизянов А.О., Ленкин А.В., Лучанинов Д.В. Реализация локального антиплагиата с помощью объектного приложения языка Python // Постулат. 2016. № 1 (1). С. 17.
- 5. Документация по PyGame [Электронный ресурс]. URL: http://www.pygame.org/docs/ref/sprite.html#pygame.sprite.groupcollide